## **Single Sign-On for PowerSchool Parent Portal** (5<sup>th</sup> Grade Parents)

## **To create your NEW SSO account, you will need at least one student's PARENT Access ID and PARENT Access Password.**

- 1. From your Internet browser, go to the PowerSchool Parent Portal at <https://ps.romeo.misd.net/public/home.html> and click on the **Create Account** Tab and then the "**Create Account**" button.
- 2. On the next screen, you will enter your information:
	- **First Name** and **Last Name** is the parent or guardian, not the student
	- **Email** will be used for notifications and resetting your password
	- **Desired Username** must be unique from other users in PowerSchool
	- **Password** must be at least 6 characters long; recommend the use of at least one number or special character to improve password strength
	- **Access ID** and **Access Password** The school sends home individual Confidential Parent IDs and Confidential Parent passwords for 5<sup>th</sup> grade students registering for Middle School Classes, or one can be mailed to you upon request. We cannot give this information over the phone. **ACCESS ID's are CASE SENSITIVE**
	- **Relationship** refers to the student's relationship to the user

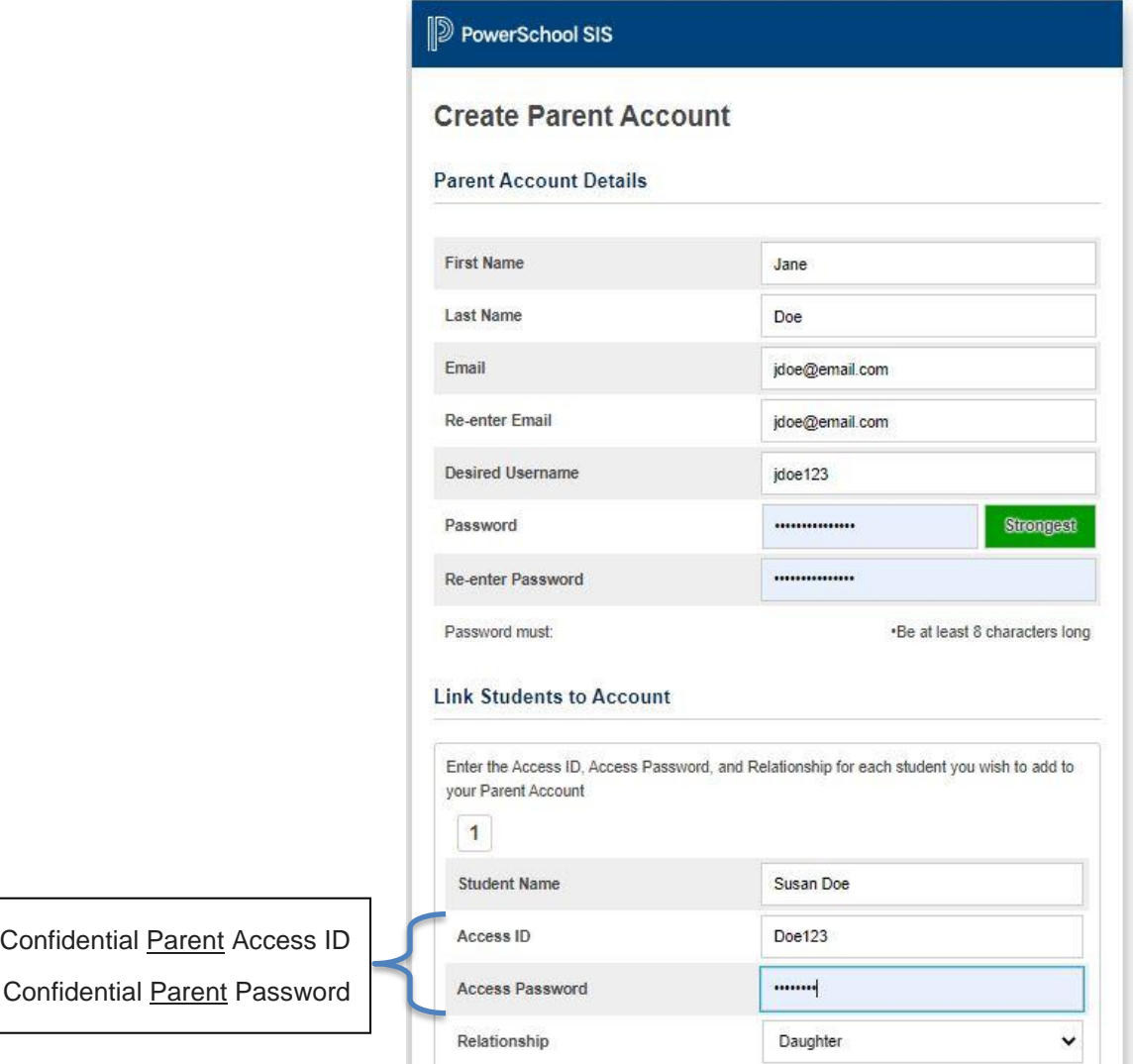

3. After you enter the required information and click **Enter**, PowerSchool will then prompt you to re-enter the **NEW** personal username and password that you just created.

At any time, you can use the "Forgot Username or Password?" link to recover your account information. The system will verify the email address entered matches the original email address used to create the account. Forgotten usernames will be emailed directly, but you will be given a link (valid for only 30 minutes) to reset your password.

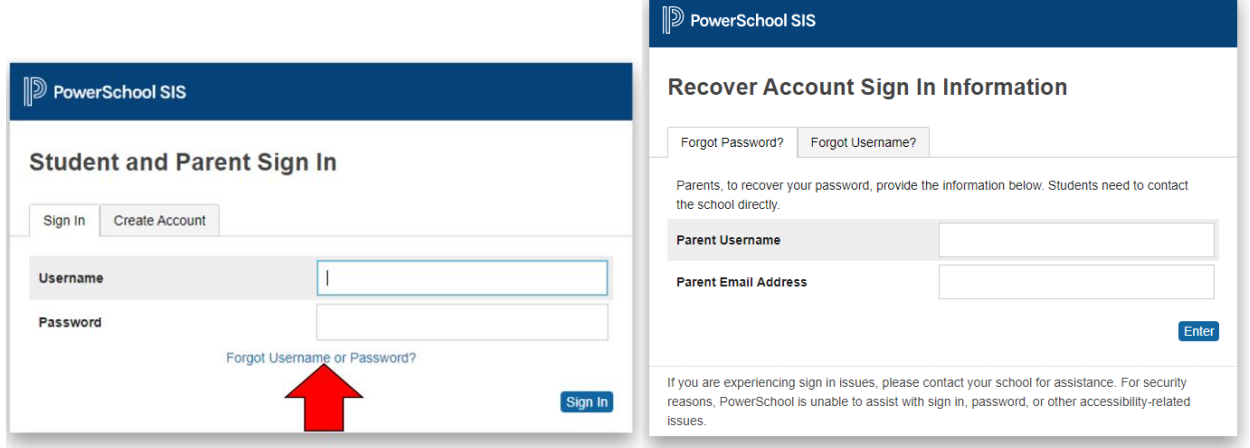

- 4. After logging in, you will see the main PowerSchool Parent Portal screen with each student's name listed at the top. Select a name and use the left Navigation menu to select an icon.
- 5. Use Account Preferences > Profile and Student tabs to make changes to your account or add additional students to your single sign-on account.

## **Sign-In for PowerSchool Student Portal**

## (for 5th Graders registering for Middle School)

From your Internet browser, go to the PowerSchool Parent Portal at <https://ps.romeo.misd.net/public/home.html> and click on the **Sign In** Tab and enter the STUDENT username and STUDENT password that was provided in the letter sent home with the student.

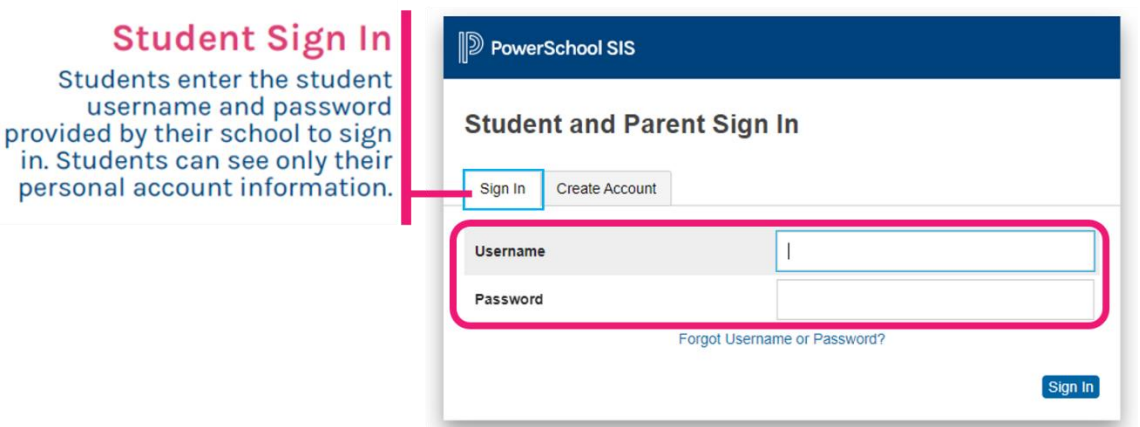